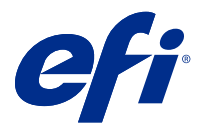

# Release-Informationen Fiery Color Profiler Suite, v5.5

Dieses Dokument enthält wichtige Informationen zu diesem Release. Stellen Sie diese Informationen allen Benutzern zur Verfügung, bevor Sie mit der Installation fortfahren.

**Hinweis:** Der Begriff "Color Profiler Suite" bezieht sich in diesem Dokument auf Fiery Color Profiler Suite.

Wenn Sie eine frühere Version von Color Profiler Suite besitzen und Ihre Softwarewartungs- und Supportvereinbarung (SMSA) gültig ist, informiert Sie Fiery Software Manager über diese neue Version und ermöglicht Ihnen, ein Upgrade durchzuführen. Wenn Ihr SMSA nicht mehr gültig ist, werden Sie nicht benachrichtigt, aber Sie können den Fiery Software Manager ausführen (durch Auswahl von Hilfe > Auf Updates prüfen im Hauptfenster), um Ihre SMSA zu verlängern und anschließend das Upgrade durchzuführen.

Ein Fiery XF oder Fiery proServer Anwender ist berechtigt, das Color Profiler Suite Update oder Upgrade zu haben, wenn der Anwender Fiery XF Server 7.0 und höher, die Color Profiler Option und eine aktive SMSA hat. Das verfügbare Update kann im Fiery Software Manager oder auf dem Bildschirm "Anwendungen und Ressourcen" in der Fiery Command WorkStation angezeigt werden. Der Anwender kann den Fiery XF SMSA-Status im Lizenzmanager für Fiery XF überprüfen.

# Neuerungen in dieser Version

Diese Version von Fiery Color Profiler Suite hat neue Funktionen.

**64-Bit-Anwendung**: Fiery Color Profiler Suite v5.5 (CPS) ist eine native 64-Bit-Anwendung für Mac- und Windows-Plattformen. Die 32-Bit-Betriebssysteme werden nicht für CPS v5.5 unterstützt. Wenn Fiery Software Manager bereits auf einem 32-Bit-Betriebssystem wie Windows 7, 32-Bit-Version, ausgeführt wird, werden die Updatebenachrichtigungen für das Paket CPS v5.5 nicht angezeigt. Wenn Sie versuchen, Fiery Software Manager auf einem 32-Bit-Betriebssystem zu installieren, wird ein Kompatibilitätsfehler angezeigt und die Installation wird abgebrochen. Die Liste der unterstützten Betriebssysteme finden Sie unter [Systemvoraussetzungen](#page-1-0) auf Seite 2.

**Hinweis:** Diese Version von Fiery Color Profiler Suite erfordert eine neue Lizenz. Wenn Sie derzeit die Version 5.x oder 4.x ausführen und Ihr Softwarewartungs- und Supportvertrag (SMSA) gültig ist, lädt Fiery Color Profiler Suite die aktuelle Lizenz automatisch vom EFI Lizenzierungsserver herunter. Um die Fiery Color Profiler Suite SMSA zu verlängern, wenden Sie sich an Ihren Fiery Händler und geben Sie die Teilenummer 100000006105 für die SMSA-Verlängerung an. Besitzer der Fiery Color Profiler Suite 4.x können außerdem ein Upgrade von Version 4.x auf die neueste Version 5.x, einschließlich eines einjährigen SMSA, über die Teilenummer 3000013448 (digitale Lieferung) oder 3000013280 (physische Lieferung) bei ihrem Fiery Vertriebspartner erwerben.

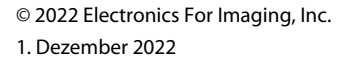

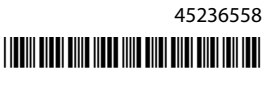

<span id="page-1-0"></span>**Hinweis:** Für Fiery Color Profiler Suite Launch-Punkte von der Fiery Command WorkStation wird Fiery Command WorkStation 6.3 und höher empfohlen (Fiery Command WorkStation 6.5 oder höher wird unterstützt). Über die Launch-Punkte früherer Versionen von Fiery Command WorkStation werden die Fiery Color Profiler Suite 5.5 Module nicht gestartet.

- **•** Native Unterstützung von macOS Ventura 13 (mit Apple M1- und M2-Prozessoren).
- **•** Unterstützung für das gleichzeitige Erstellen eines CMYK-Druckerprofils beim Erstellen eines CMYK+- Druckerprofils ohne zusätzliche Drucke oder Messwerte.
- **•** Unterstützung für das Umschalten zwischen Farbfeld- und Scanmesswerten beim Scannen eines Keils oder eines Diagramms für unterstützte Spektralfotometer bei schwierigen Messbedingungen.
- **•** Unterstützung für die Optimierung von Medienprofilen als schnellere Alternative zur Device Link-Optimierung.
- **•** Unterstützung für schnellere Kalibrierungs- und Profilerstellungsergebnisse mit weniger Drucken und Messungen bei Auswahl von Color Profiler Suite mit deltaE- oder L\*a\*b\*-Kalibrierungen. Dies gilt nicht für druckdichtebasierte Kalibrierungen.
- **•** Erweiterte Unterstützung für Handmessinstrumente in Fiery Profile Inspector, Fiery Monitor Profiler, Fiery Profile Editor und Fiery Verify.
- **•** Unterstützung des TECHKON SpectroDens Messinstruments in Kalibrierungs-, Profilerstellungs-, Optimierungs- und Prüfungsworkflows. Informationen zum Herunterladen und Installieren des aktuellen Treibers finden Sie unter [https://product-redirect.efi.com/TECHKONSpectroDensDriver.](https://product-redirect.efi.com/TECHKONSpectroDensDriver)
- **•** Verbesserte Benutzererfahrung für den EFI ES-3000. Weitere Informationen finden Sie unter [https://](https://fiery.efi.com/learning/es3000/cps55) [fiery.efi.com/learning/es3000/cps55](https://fiery.efi.com/learning/es3000/cps55).
- **•** Verschiedene Probleme von Fiery Color Profiler Suite v5.4.3 wurden behoben.

# Systemvoraussetzungen

Um Fiery Color Profiler Suite ausführen zu können, muss Ihr Windows- oder Mac-Computer die folgenden Mindestanforderungen erfüllen.

**Hinweis:** Fiery Color Profiler Suite v5.5 unterstützt nur 64-Bit-Betriebssysteme.

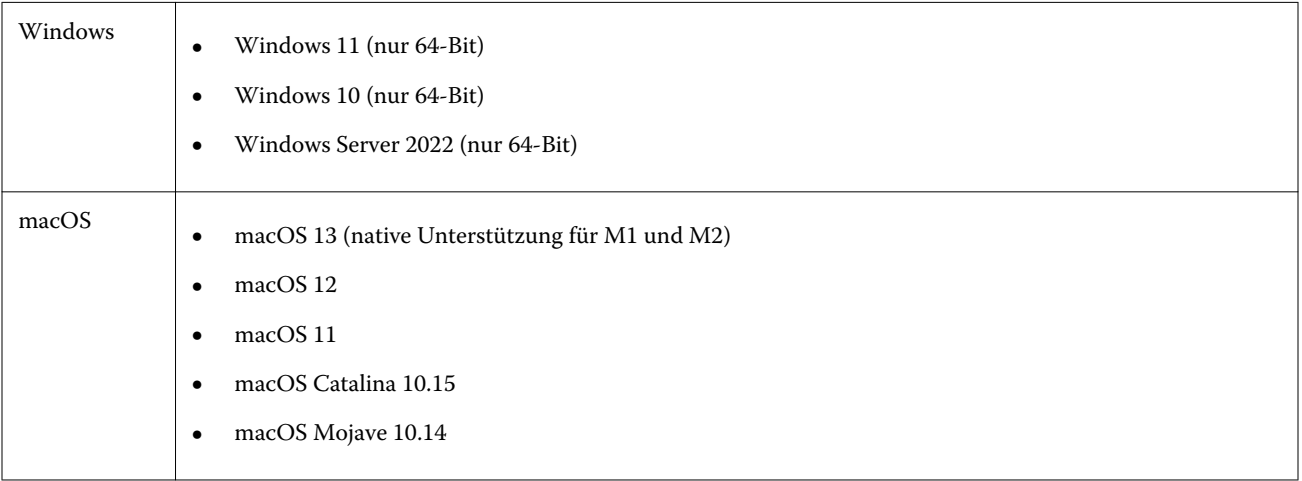

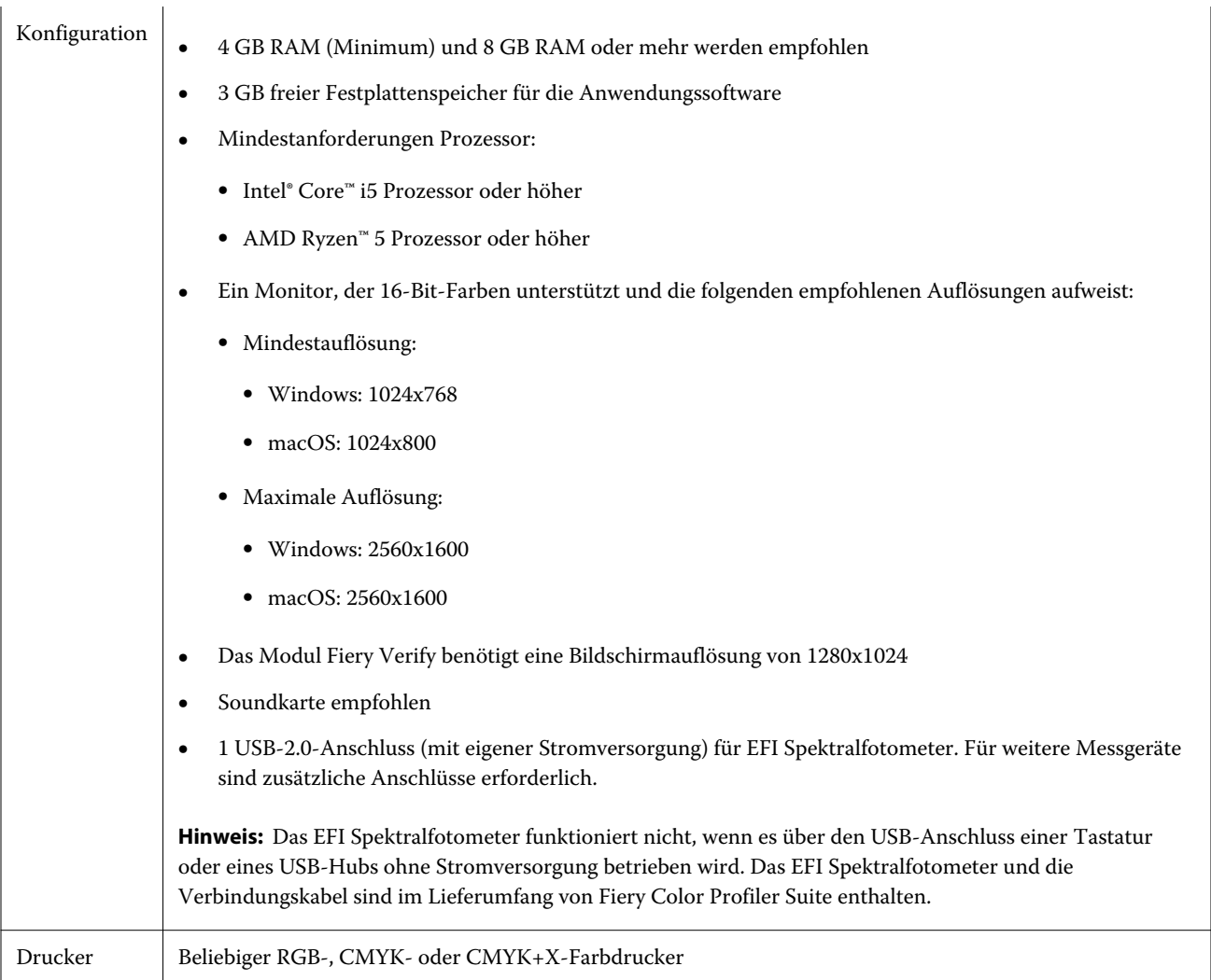

# Behobene Probleme bei 5.5

## **ES-3000 ist in Fiery Monitor Profiler, Fiery Profile Editor und Fiery Profile Inspector nicht verfügbar**

Das Messinstrument ES-3000 steht in den Modulen Fiery Monitor Profiler, Fiery Profile Editor und Fiery Profile Inspector in Fiery Color Profiler Suite nicht zur Auswahl. Sie müssen das ES-2000 als Messinstrument in den Modulen auswählen, wenn Sie mit dem ES-3000 im Emulationsmodus arbeiten, da kein ES-3000-Eintrag vorhanden ist.

# Bekannte Probleme bei 5.5

## **Im Xerox® EX-P 5 Print Server Powered by Fiery® Version 2.1 werden kein zusätzliches CMYK-Kalibrierungsset und -Profil erstellt.**

Wenn das Kontrollkästchen Zusätzliches CMYK-Kalibrierungsset und -Profil aus CMYK+-Messdaten erstellen in den Voreinstellungen für einen Xerox® EX-P 5 Print Server Powered by Fiery® Version 2.1 aktiviert ist und ein CMYK+- Druckerprofil erstellt wird, werden das zusätzliche CMYK-Kalibrierungsset und -Profil nicht erstellt.

## **X-Rite iO Messinstrumente, verbunden mit macOS**

X-Rite i1iO/i1iO2 und i1iO3/i1iO3+ werden, wenn sie mit einem Computer mit macOS Monterey 12.4 verbunden sind, nicht erkannt. Um dieses Problem zu umgehen, installieren Sie macOS Monterey 12.5 oder höher.

## **Die Messung des G7 P2P25Xa Messfeldsets kann einen Scan-Fehler ergeben**

In Fiery Verify wird der Fehler "unvollständiger Streifenscan" angezeigt, wenn Sie den G7 P2P25Xa-Streifen über das letzte Feldfeld im offiziellen Farbfeldlayout hinaus messen.

#### **Skalierung der Bildschirmauflösung**

Wenn Sie die Bildschirmauflösung auf einem Windows-System skalieren, wird Fiery Color Profiler Suite einen Fehler anzeigen.

#### **Auftragsnamen, die Sonderzeichen enthalten**

Auftragsnamen, die Sonderzeichen enthalten, sind in Fiery Verify nicht lesbar.

## **Anschluss der Messgeräte Konica Minolta MYIRO-1 und MYIRO-9 auf Apple MacBook Pro-Computern**

Die Messgeräte Konica Minolta MYIRO-1 und MYIRO-9 werden auf Apple MacBook Pro-Computern (13 Zoll, M1, 2020) mit macOS 11 nicht erkannt, wenn sie über den USB-C-Anschluss verbunden werden.

#### **Verwendung des ES-6000 für die Profilerstellung**

Sie können das ES-6000 im Netzwerk nicht für die Profilerstellung verwenden, wenn die Fiery Color Profiler Suite auf dem Fiery server installiert ist.

## **Messen von Farbfeldern mit dem Techkon SpectroDens**

Wenn Sie ein Farbfeld-Layoutdiagramm mit dem Messinstrument Techkon SpectroDens messen, werden Messungen in umgekehrter Reihenfolge wiedergegeben, wenn in beiden Richtungen gemessen wird. Es wird empfohlen, die Diagrammfarbfelder nur von links nach rechts zu messen.

#### **KM MYIRO-1 Große Farbfeldeinstellung**

KM MYIRO-1 Große Farbfeldeinstellung benötigt Zeit, um im Fensterbereich Vorschau gespiegelt zu werden.

#### **Messung des Barberi Spectro-Blocks oder der LFP qb-Verifizierungsstreifen im Fiery XF Workflow**

Der Barberi Spectro-Block und die LFP qb-Verifizierungsstreifen können nicht über die Ethernet- oder WLAN-Verbindung gemessen werden, da in Fiery Verify auf der Benutzeroberfläche keine Vorkehrungen zum Festlegen der Verbindungseinstellung für die Verifizierungsstreifen im Fiery XF Workflow vorgesehen sind.

#### **Fußzeileninformationen zum Testdruck**

Die Informationen zum Testdruck in der Fußzeile werden unabhängig von der Sprache des Client-Betriebssystems in Fiery Device Linker auf Englisch angezeigt.

#### **Messen von Farbfeldern mit dem X-Rite i1Pro3 Plus**

Wenn Sie den X-Rite i1Pro3 Plus zum Einlesen von Messungen in FieryMeasure verwenden und der Computer in den Ruhemodus wechselt, können Sie die Messungen nicht fortsetzen. Es wird empfohlen, den Ruhemodus auf dem Desktop-Computersystem zu deaktivieren, bevor Sie Farbfelder messen.

## Messinstrument

#### Das Fenster "Instrument wird kalibriert" reagiert nicht mehr

Wenn Sie im Modul Fiery Printer Profiler die Option Als PDF speichern wählen und dann eine Verbindung zu einem ES-2000, ES-3000, X-Rite i1Pro 2 oder X-Rite i1 Pro3 Handspektralfotometer herstellen, reagiert das Fenster möglicherweise nicht mehr, wenn Sie auf Weiter klicken, während das Messgerät kalibriert wird.

#### **(macOS) Color Profiler Suite bleibt im Demomodus mit lizenziertem Instrument**

Wenn Sie Color Profiler Suite auf dem Mac-Computer im Volllizenzmodus mit einem angeschlossenen lizenzierten Messinstrument starten, ein anderes Messinstrument anschließen, das nicht lizenziert ist, und dann das lizenzierte Messinstrument trennen, wird Color Profiler Suite in den Demomodus versetzt. Wenn Sie das lizenzierte Messinstrument dann wieder anschließen, bleibt Color Profiler Suite im Demomodus. Sie müssen Color Profiler Suite neu starten, um zum Volllizenzmodus zu wechseln.

## Fiery Printer Profiler

#### **Barbieri Spectro LFP qb Color Tools Einstellungen werden nicht freigegeben**

Wenn Sie das Messgerät Barbieri Spectro LFP qb auf einem Fiery XF server verwenden, werden die Einstellungen im Color Tools Workflow für das Modul Fiery Printer Profiler in der Fiery Color Profiler Suite nicht freigegeben.

#### **Anzeige von G7-basierten Kalibrierungszielen in der Kalibrierungsverwaltung**

Wenn die Fiery Color Profiler Suite installiert und lizenziert ist, bietet Calibrator die Option zur Erstellung einer G7- Kalibrierung. Bei der G7-Kalibrierung werden Transferkurven auf das Kalibrierungsziel des Fiery Servers angewendet, um G7-Graubalance zu erzielen. In der Kalibrierungsverwaltung wird nicht das Kalibrierungsziel mit den G7-NPDC-Korrekturkurven, sondern das ursprüngliche Kalibrierungsziel angezeigt.

#### **Mit iGen5 erstellte erweiterte Farbraumprofile produzieren Artefakte**

Wenn Sie ein Profil für den CMYK+O-, CMYK+G- oder CMYK+B-Farbraum auf der iGen5 erstellen und unerwünschte Artefakte in den Bildern zu sehen sind, versuchen Sie, ein neues Profil in einem PDF-Workflow zu erstellen, um die neueste Fiery Edge Druckmaschine zu verwenden.

#### **Fiery Server-Verbindung**

Wenn die Verbindung zum Fiery Server unterbrochen wird, während Fiery Printer Profiler einen Druck- oder Speichervorgang ausführt, treten möglicherweise unerwartete Ergebnisse auf.

## **Erstellen eines virtuellen Druckers, wenn ein neuer Kalibrierungssatz und ein neues Profil erstellt werden**

Ein Profilname darf keine Doppelbyte-Zeichen enthalten, wenn Sie einen virtuellen Drucker erstellen, wenn ein neuer Kalibrierungssatz und ein neues Profil erstellt werden.

# Zusätzliche Informationen

## **Messen mit IDEAlliance ISO 12647-7 Control Wedge 2013 oder Ugra/Fogra-MediaWedge V3.0a**

Wenn Sie in Fiery Verify das Messfeldlayoutdiagramm mit dem EFI ES-1000, EFI ES-2000, Konica Minolta FD-5BT oder EFI ES-3000 (mit der Option Messen ohne Lineal) messen, müssen die Medienkeile IDEAlliance ISO 12647-7 Control Wedge 2013 oder Ugra/Fogra-MediaWedge V3.0a von links nach rechts gemessen werden. Wenn Sie die Medienkeile von rechts nach links messen, wird eine rote Warnmeldung mit dem fehlenden grünen Häkchen angezeigt, um Sie darüber zu informieren, dass die Messung falsch ausgeführt wurde. Wenn Sie die Warnmeldung und das fehlende grüne Kontrollzeichen ignorieren möchten, werden Ihre Messwerte in umgekehrter Richtung aufgezeichnet.